# MYOB Exo Business Release Notes 2018.1

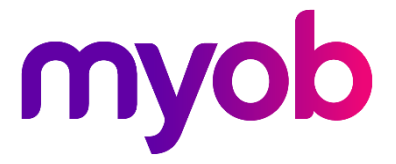

# Contents

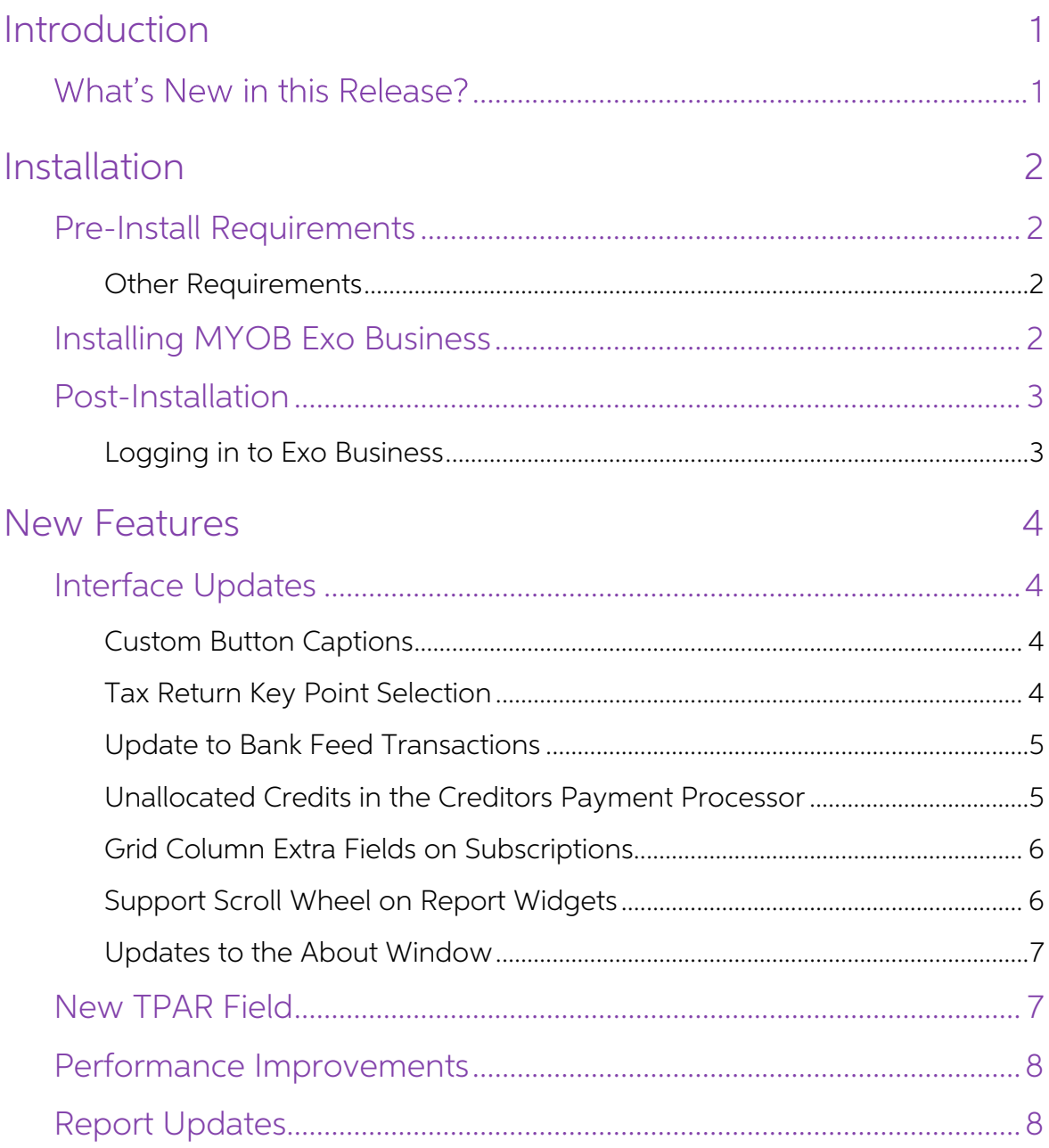

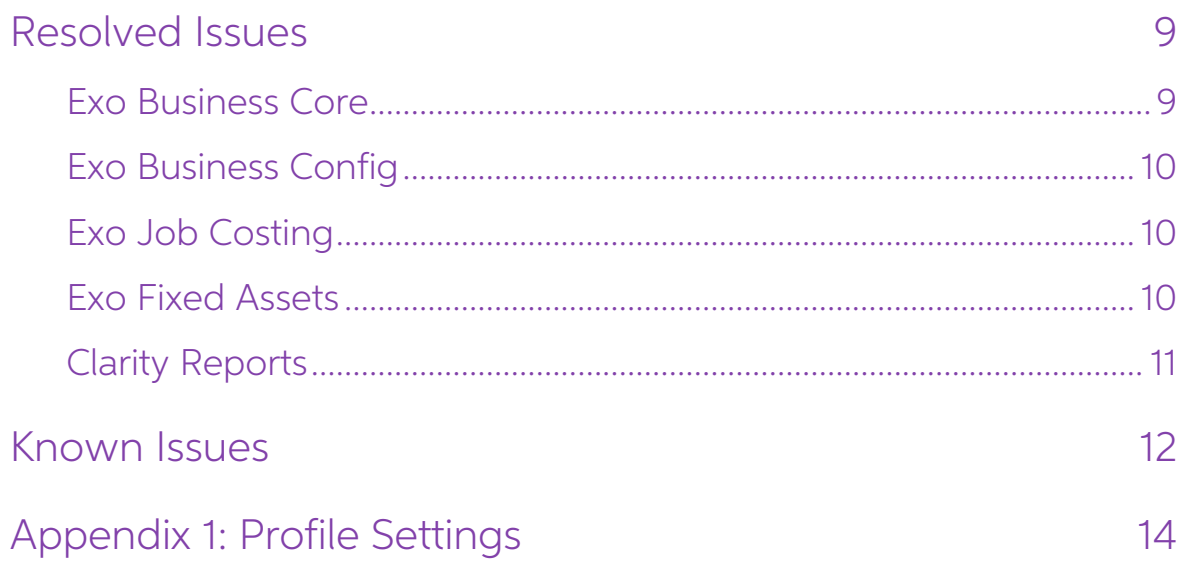

# <span id="page-3-0"></span>Introduction

# <span id="page-3-1"></span>What's New in this Release?

The 2018.1 release is essentially a service pack release that allows us to deliver a<br>number of partner-prioritised enhancements across the Exo Business system that<br>improve the usability and performance of the system. These

The purpose of this document is to provide essential information on the installation and use of this release:

- The **Installation** section provides an overview of the installation process, including pre-installation requirements and post installation steps.
- The **New Features** section describes all new features introduced in this release.
- The **Resolved Issues** section describes all issues that have been addressed by this release.
- The **Known Issues** section details any issues in this release that have been identified as requiring attention.
- The **New Profile Settings** appendix at the end of this document summarises all changes to Exo Business profile settings included in this release.

# <span id="page-4-0"></span>Installation

## <span id="page-4-1"></span>Pre-Install Requirements

Minimum system requirements for PCs running MYOB Exo Business components are detailed below. Full details of requirements and supported operating systems for MYOB Exo Business are available on the <u>Minimum System Requireme</u>

The performance of the Exo Business system is not assured if these requirements are<br>not met. Similarly, performance cannot be assured if the Exo Business system is<br>installed on a server that is already under load from othe is not suitable for the organization's volume of data.

#### <span id="page-4-2"></span>Other Requirements

Certain features of MYOB Exo Business require one or more of the following:

- Internet access
- Microsoft Internet Explorer 7.0 or later
- Adobe® Acrobat Reader 7.0 or later

Microsoft Office connection requires Microsoft Word/Excel 2010 to 2016.

Contact synchronisation requires Microsoft Outlook 2010 to 2016.

MYOB Exo Business 2018.1 requires **ExonetLib.dll** version 2017.2.0 or later. Version 2017.2.0 is included with this release.

When installing manually on 64-bit operating systems, the file **RwEasyMAPI64.exe** must be copied from the **Supporting Files\RapWare** folder of the Exo Business DVD to the install directory. Register this file by running the following from a command prompt:

RwEasyMAPI64.exe /regserver

# <span id="page-4-3"></span>Installing MYOB Exo Business

Information on installing and upgrading MYOB Exo Business is available on the MYOB Exo Business Education Centre see the following pages:

- [Installing Exo Business](http://help.myob.com.au/exo/installexobusiness.htm)
- [Installing Exo Business Services](http://help.myob.com.au/exo/installexobusinessservices.htm)

## <span id="page-5-0"></span>Post-Installation

Once MYOB Exo Business software is installed, it must be configured for use.<br>Optionally, data can be migrated into the Exo Business system from another MYOB<br>product. The configuration and migration processes are detailed i Business Implementation Guide.

#### <span id="page-5-1"></span>Logging in to Exo Business

New MYOB Exo Business databases are installed with one or more default user accounts. When logging in to Exo Business for the first time, you must supply the following login details.

For a new blank database (EXO\_LIVE):

- $\bullet$  Default admin user = ExoAdmin
- $\bullet$  Default admin password = ExoAdmin

For the demonstration database (EXO\_DEMO):

- Default admin user = ExoAdmin
- Default admin password = ExoAdmin
- Default demo user = demo
- Default demo password = DEMO

Note: Passwords are case-sensitive.

# <span id="page-6-0"></span>New Features

# <span id="page-6-1"></span>Interface Updates

This release includes updates to the Exo Business user interface to make information more accessible and make the system easier to use.

### <span id="page-6-2"></span>Custom Button Captions

The captions for custom buttons now appear next to the buttons, where previously they only appeared when the mouse hovered over each button:

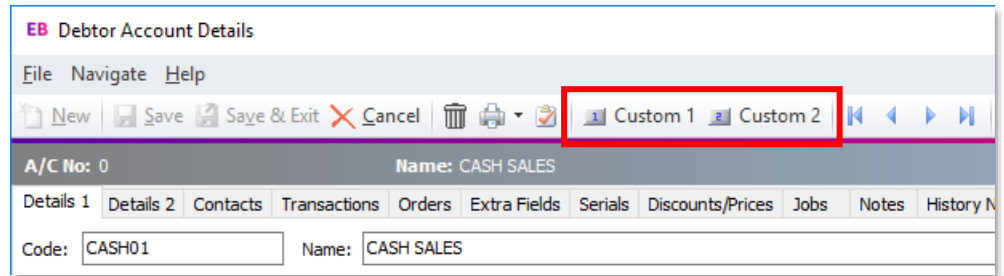

#### <span id="page-6-3"></span>Tax Return Key Point Selection

The Tax return key point dropdown on the Tax Rates section of Exo Business Config has been enlarged to show more key points without scrolling:

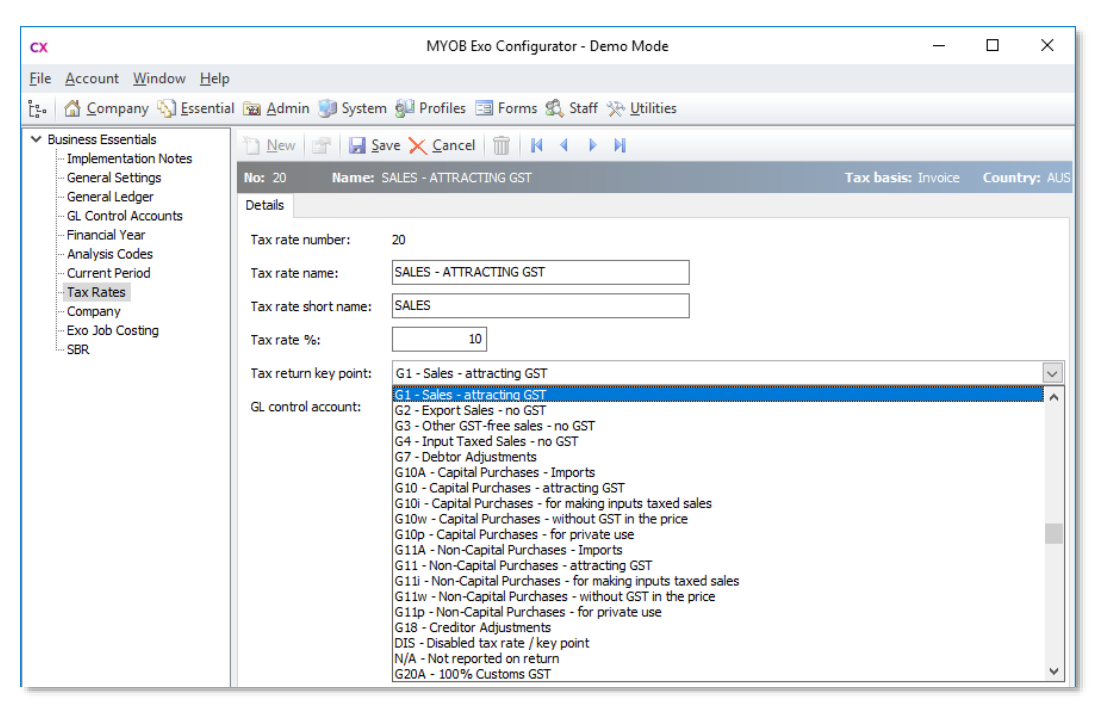

New Features

#### <span id="page-7-0"></span>Update to Bank Feed Transactions

A **Nett Movement** field has been added to the bottom of the Bank Feeds Transaction Entry window:

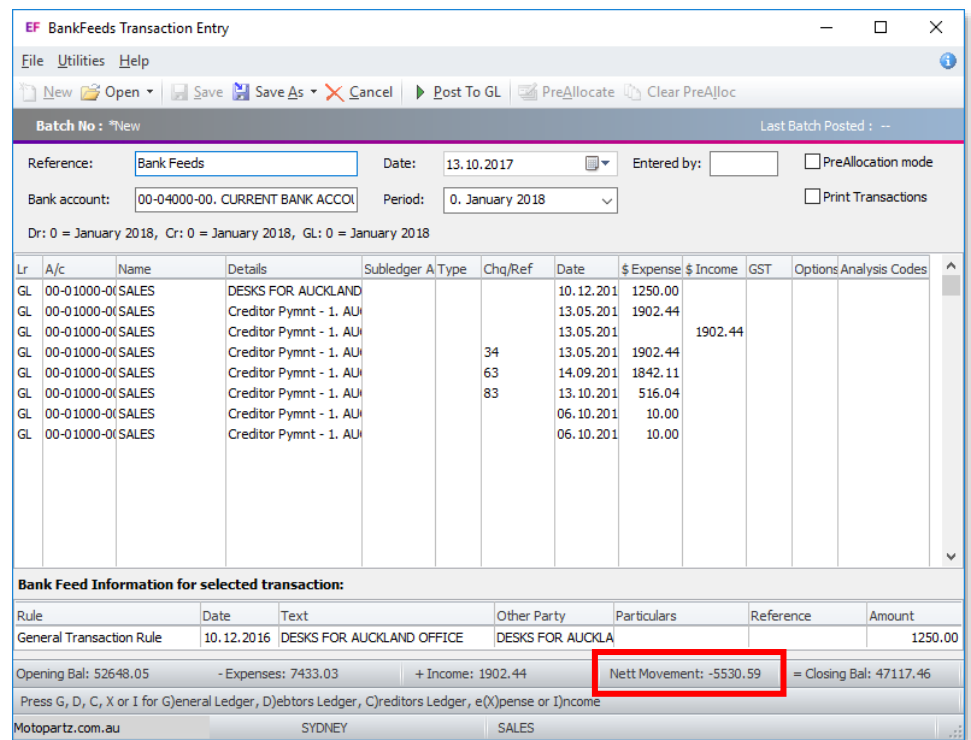

This field is calculated as Income total  $-$  Expenses total.

### <span id="page-7-1"></span>Unallocated Credits in the Creditors Payment Processor

An **Unallocated Credit** column has been added to the Creditor Accounts tab of the Creditors Payment Processor:

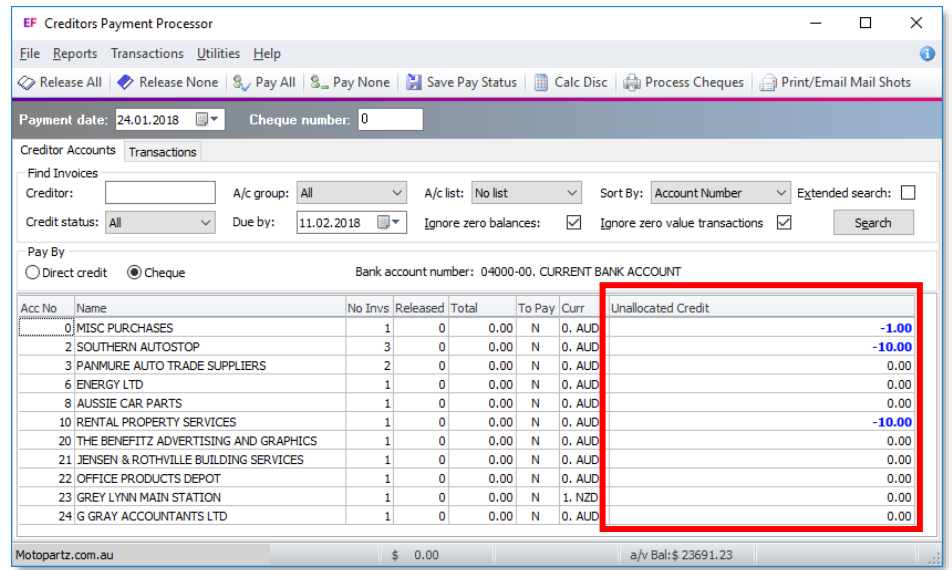

This shows the value of any unallocated credits for each account, so that you can address them before creating any payments.

#### <span id="page-8-0"></span>Grid Column Extra Fields on Subscriptions

When setting up Extra Fields on the SUBS\_LINE table, the Grid Column option is now available:

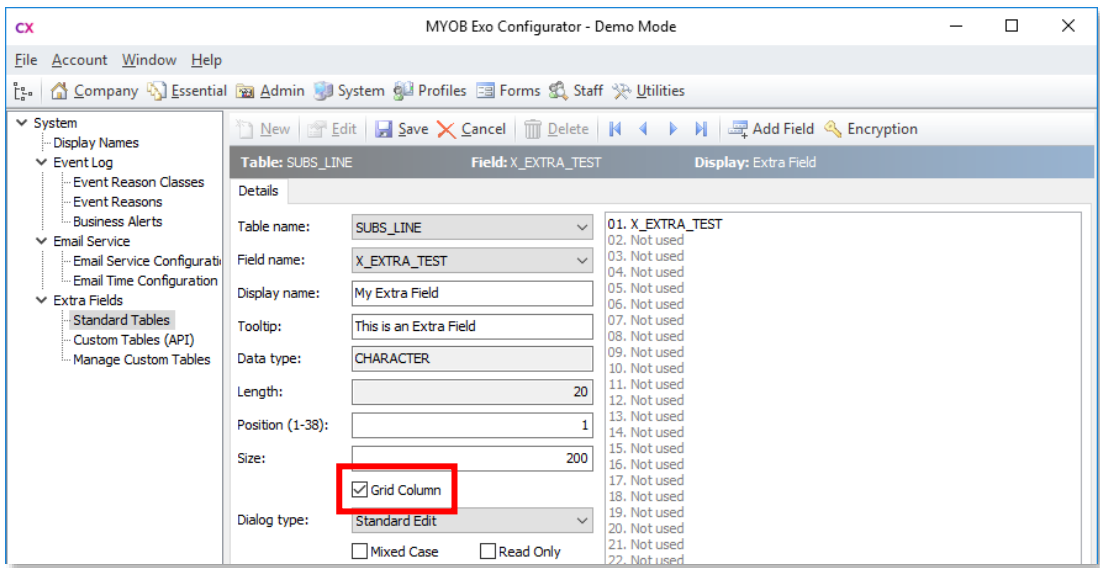

When this option is ticked, Extra Fields will appear as columns in the main grid on the Subscriptions window:

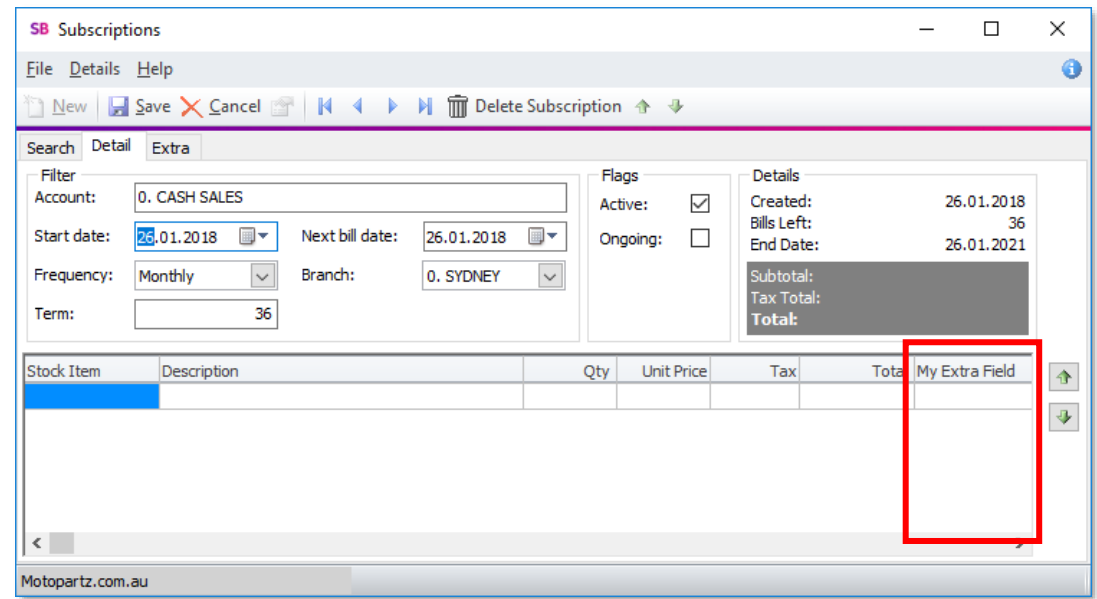

### <span id="page-8-1"></span>Scroll Wheel Support on Report Widgets

The mouse scroll wheel can now be used to scroll Clarity dashboard widgets (previously, Clarity widgets could only be scrolled using the scroll bars on the widget.)

### <span id="page-9-2"></span><span id="page-9-0"></span>Updates to the About Window

The About Exo Business window now displays the Document directory and Images<br>directory (as set by the profile settings **Folder location for documents** and **Folder**<br>**location for images**):

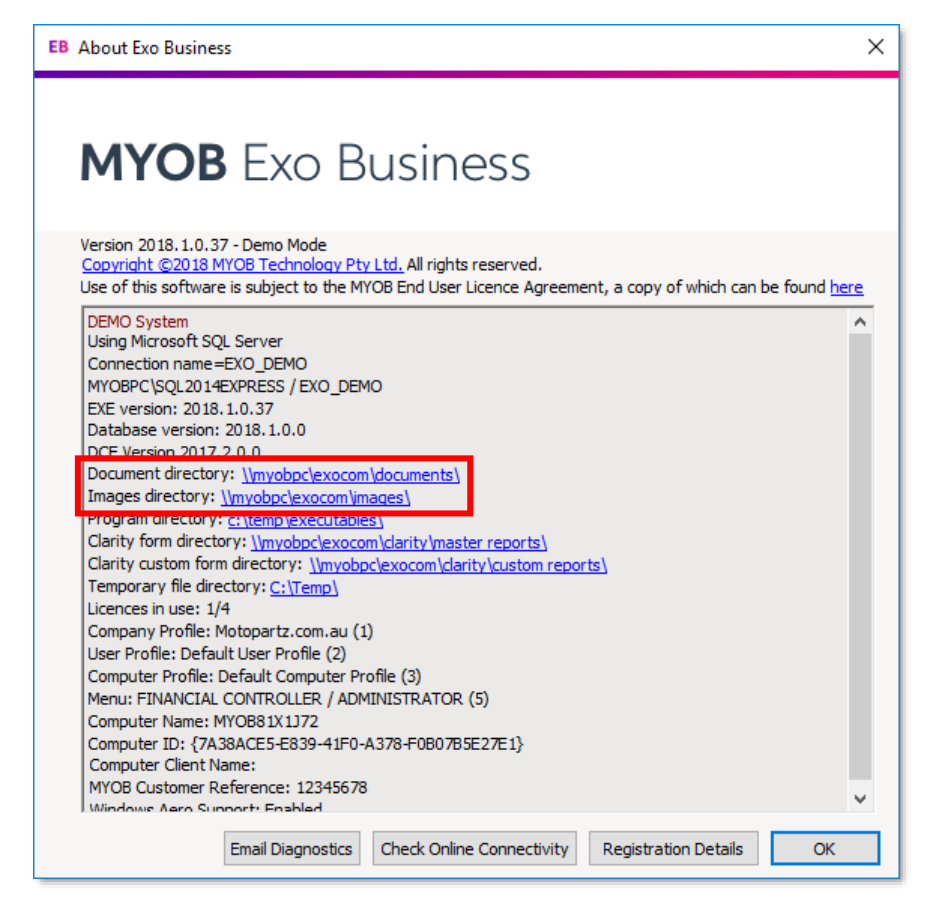

### <span id="page-9-1"></span>New Field for Taxable Payments

When submitting the Taxable Payment Annual Report (TPAR) to the ATO using<br>Standard Business Reporting, Creditor addresses must be formatted according to the<br>ATO's specifications. The **Purpose** property of Display Names is

This release adds a TAX\_LOCALITY field to the CR\_ACCS table, which is assigned the "Locality" purpose—this field can be used to store a Locality for each Creditor. The field does not appear in the Exo Business user interfa

When retrieving geolocation information for a Creditor, the TAX\_LOCALITY field is<br>automatically populated with the "Neighbourhood" information from the geolocation<br>data.

### <span id="page-10-0"></span>Performance Improvements

This release includes improvements to system performance that significantly speed up the operation of the Post Ledgers to GL function. There is no change in functionality.

### <span id="page-10-1"></span>Report Updates

As part of an ongoing commitment to improve the reporting experience, several standard reports have been modified or re-written in this release to take advantage of new report writer features added during 2017:

- CRTAgedBalsRetro.CLR Creditors Ageing Summary (Retrospective)
- CRTpayables.CLR  $-$  Creditors' Payables
- DRTAgedBalsRetro.CLR Debtors Ageing Summary (Retrospective)
- GLMDetailbyBranch.CLR General Ledger Detail by Branch
- GLMovement.CLR General Ledger (Detail)
- GLMovement Bal.CLR General Ledger Movement Report for B/S Accounts
- GLMovement PL.CLR General Ledger Movement Report for P & L Accounts
- GLMTrialBal.CLR General Ledger Trial Balance
- GLTBatchList.CLR General Ledger Transaction List by Batch
- TAXbyRateType.CLR GST report grouped by rate type (Invoice Basis)
- 

• TXTaxRateList.CLR – Tax Rates Listing<br>Report updates include simplification to remove excessive sub-reports, more<br>parameters and sensible parameter defaults, the addition of alternate row highlighting<br>to improve their r

# <span id="page-11-0"></span>Resolved Issues

## <span id="page-11-1"></span>Exo Business Core

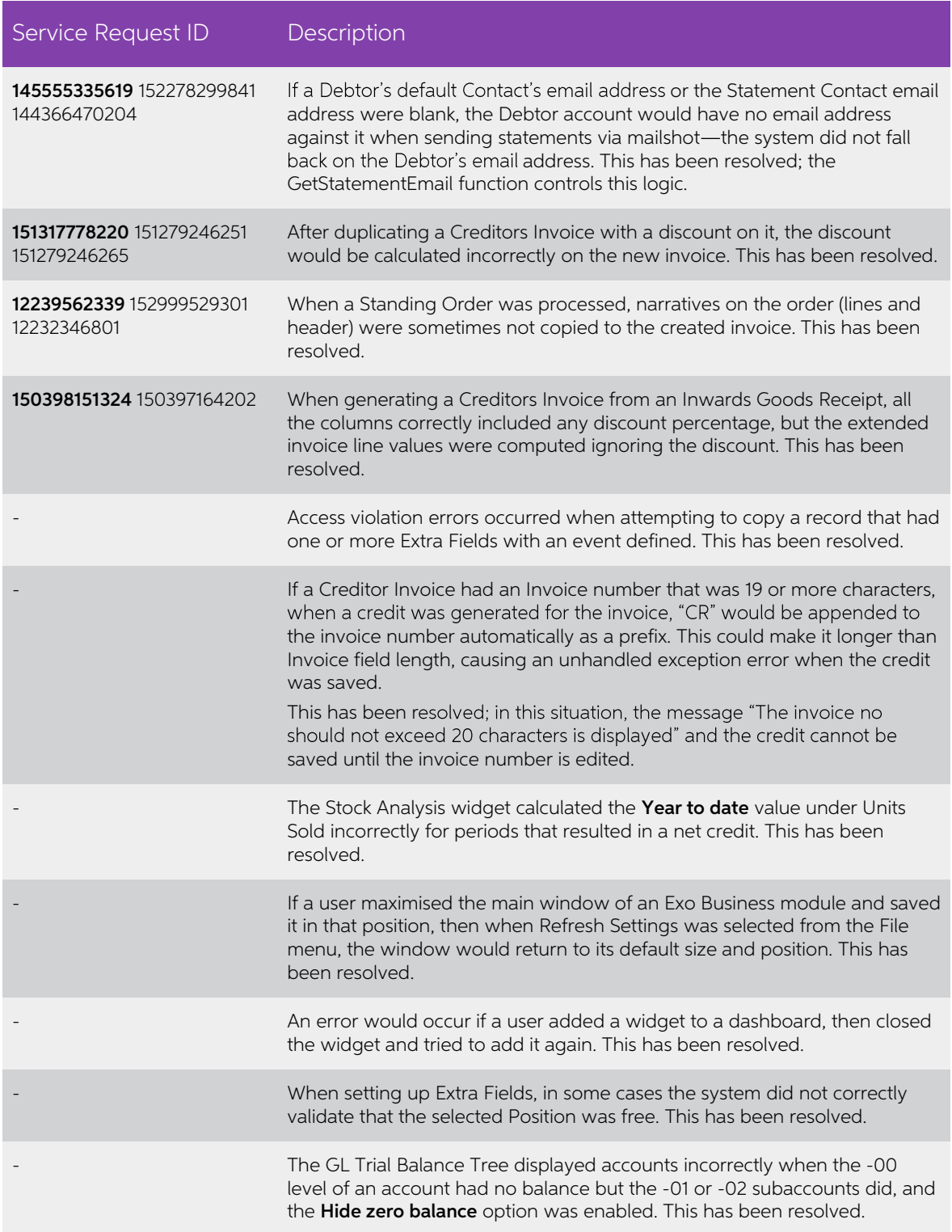

The keyboard shortcuts for creating new Sales Orders or Sales Order<br>Quotes (Alt+Q, Ctrl+Q, Alt+O and Ctrl+O) could be used to create a new<br>record even while editing an existing one, or when focussed on another window or drilldown, which could cause confusion. This has been resolved.

### <span id="page-12-0"></span>Exo Business Config

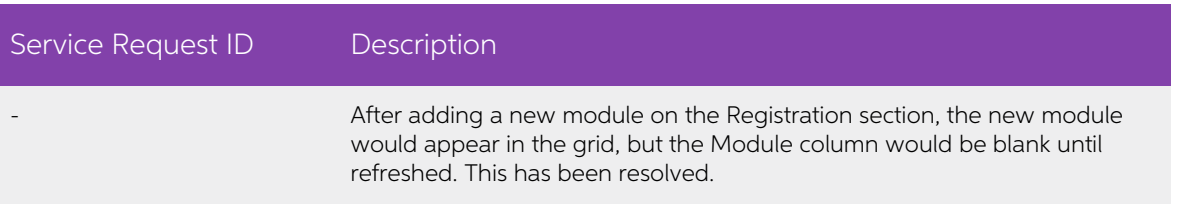

### <span id="page-12-1"></span>Exo Job Costing

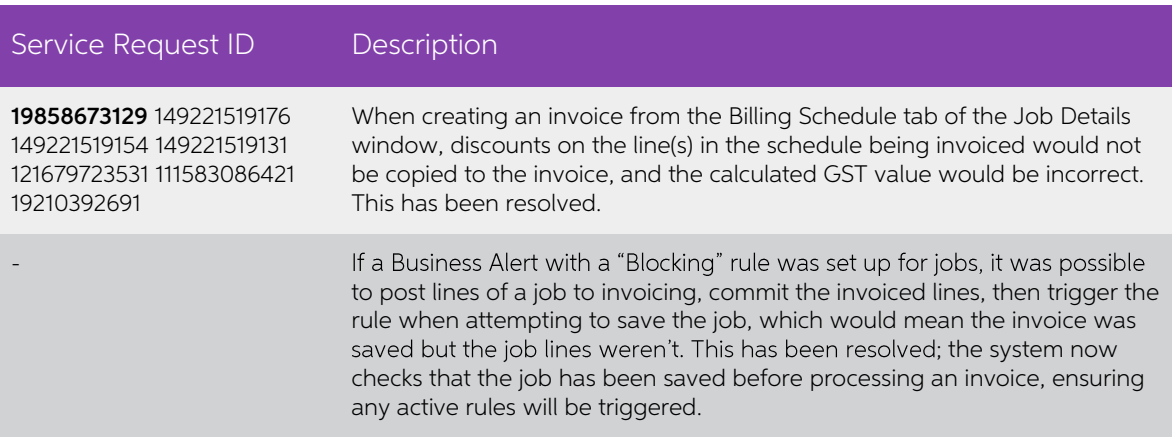

### <span id="page-12-2"></span>Exo Fixed Assets

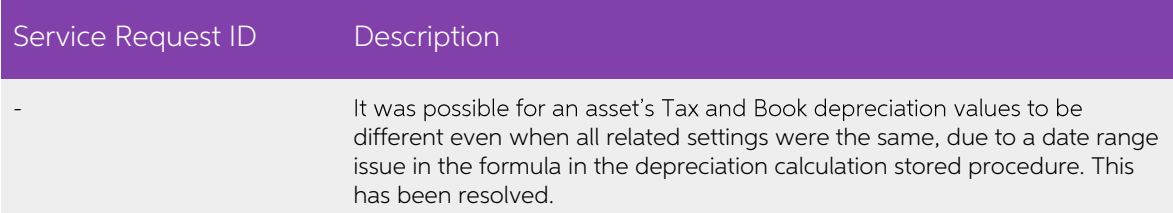

# <span id="page-13-0"></span>Clarity Reports

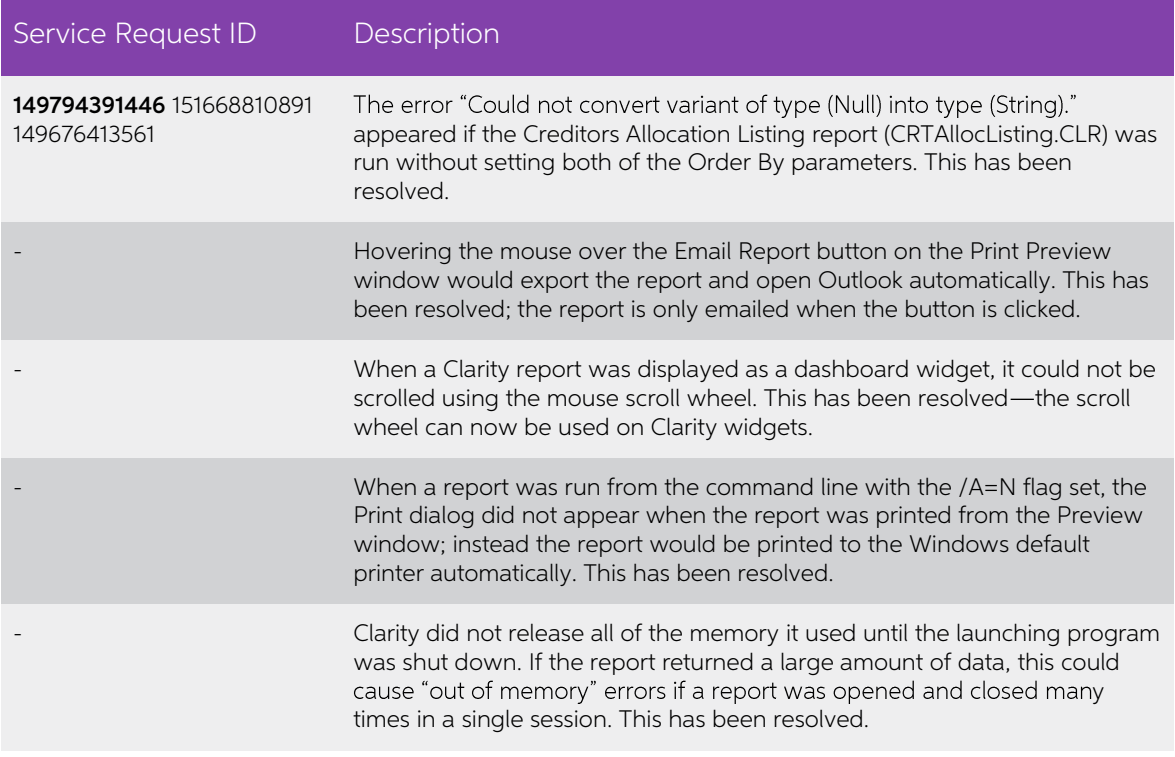

# <span id="page-14-0"></span>Known Issues

The following issues have been identified as requiring end-user attention in this release.

Installation/Upgrade Issues

- If you are using the MYOB Exo Business Installation Wizard to install an instance of SQL Express, the following must be must be present on the PC:
	- $\circ$  .NET Framework 3.5 SP1 you can download this from: <http://go.microsoft.com/fwlink/?LinkId=120550>
	- o Windows Installer  $4.5 -$  you can download this from: <http://go.microsoft.com/fwlink/?LinkId=123422>
	- $\circ$  Windows PowerShell 1.0 you can download this from: <http://go.microsoft.com/fwlink/?LinkId=120552>
- Due to security settings imposed by Windows, CHM Help files cannot be viewed from a remote location—this means that you can only view the Exo Business CHM Help files if they have been installed on the local PC. See Microsoft Knowledge Base article 892675 for more information on this issue and suggested workarounds. (This issue does not apply if you are viewing o

#### Demo Data Issues

The stored procedure SP\_DEMO\_DATA\_DATE\_UPDATER, which updates the data in<br>demo databases to the current date, was updated in Exo Business 8.4. This stored<br>procedure is only available in the EXO\_DEMO database, which means t SP\_DEMO\_DATA\_DATE\_UPDATER procedure.

#### Job Costing Resource Issues

When a resource allocation is created, an Activity for the relevant staff member is automatically created in the Exo Business system; however, if the resource is not associated with a staff member, the Activity will not ap

As a workaround, a dummy staff account can be created to associate non-staff Resources with.

#### SQL Server 2012 Issues

All versions of SQL server 2012 exhibited a subtle, but now well-known change in default behaviour with regard to identity or auto number sequences. In MYOB Exo Business, this would be experienced as an unexpected anomaly where number sequences could apparently spontaneously jump by increments of 1000 if the SQL server was restarted.

This behaviour was reversed in SQL server 2014, but no known solution exists for<br>completely preventing this behaviour in any versions of SQL server 2012, other than to<br>upgrade to SQL server 2014 to completely eliminate the

#### SQL Server 2008 R2 prior to SP3

MYOB Exo Business uses a SQL Server feature called Common Language Runtime<br>Integration. This feature was disabled by default in versions of SQL Server 2008 R2<br>prior to Service Pack 3. If this feature is not enabled, users

Updating server configuration: 'clr enabled'

#### Emailing from the Print Preview window

When sending a report by email from the Print Preview window, the system does not determine the email address related to the document being emailed (e.g. the relevant Creditor's email address for Creditor documents). The e

#### Undefined Custom Buttons appearing on some windows

On some windows, e.g. Purchase Orders and Sales Orders, if no Custom Buttons for<br>the window were defined, i.e. if the Custom Button profile settings relating to the<br>window were left blank, captionless Custom Buttons appear

# Appendix 1: Profile Settings

The following profile settings have been added or modified in this release.

<span id="page-16-0"></span>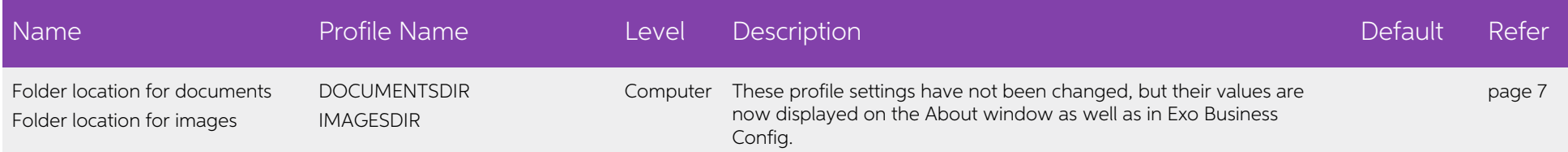